# <span id="page-0-0"></span>Taller Introducción a la Ingeniería Eléctrica Robot y comunicaciones basadas en Microcontrolador Arduino

Instituto de Ingeniería Eléctrica

Taller 3: Funciones

1 de Setiembre de 2023

つへへ

## Agenda

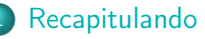

#### **[Funciones](#page-4-0)**

- **·** [Introducción](#page-4-0)
- **·** [Definición](#page-6-0)
- **[Motivación](#page-7-0)**
- **•** [Ejemplo 1](#page-10-0)
- **•** [Ejemplo 2](#page-11-0)
- [Ejercicio 1 Clase](#page-12-0)
- [Alcance de una variable](#page-13-0)
- [Parámetros de una función](#page-14-0)
	- **•** [Por Valor](#page-14-0)
		- **o** [Ejemplo](#page-15-0)
	- **[Por Referencia](#page-17-0)** 
		- **•** [Ejemplo 1](#page-18-0)
		- **•** [Ejemplo 2](#page-20-0)
- 5 [Ejercicio 2 Clase](#page-22-0)
- [Ejercicio para la próxima clase](#page-23-0)

<span id="page-2-0"></span>

э

- <span id="page-3-0"></span>Estuvimos trabajando con el Arduino, un microcontrolador que maneja entradas analógicas y digitales y permite hacer muchas cosas a partir de eso.
- Nos focalizamos en el manejo de entradas digitales y analógicas, usando las salidas para prender y apagar leds, para sintonizar una frecuencia de parpadeo y generar el efecto dimmer.
- Aprendimos distintas estructuras de control.
- Aprendimos y repasamos conceptos varios trabajando con un display 7 segmentos y la cuenta regresiva.
- o Idea de sensar el entorno y actuar en consecuencia.

つへへ

<span id="page-4-0"></span>Herramientas y conceptos importantes de programación: las funciones y el pasaje de parámetros.

Divide y vencerás!

 $2990$ 

Para qué?

Herramientas y conceptos importantes de programación: las funciones y el pasaje de parámetros.

Divide y vencerás!

 $2990$ 

Para qué?

<span id="page-6-0"></span>Una función es un conjunto de declaraciones, definiciones, expresiones y sentencias que realizan una tarea específica, es decir, un código implementado para cumplir una tarea o tareas determinadas.

#### Formato general para definir una función

```
EspecificadorDeTipo nombreFuncion ( listaParametros )
{
    variables locales ;
    cOdigo de la funciOn ;
    retorno de valores ;
}
```
<span id="page-7-0"></span>¿Por qué se deben utilizar? ¿Por qué conviene segmentar el código en funciones?

- El caso típico para crear un función es cuando se necesita realizar la misma acción múltiples veces dentro de un mismo programa.
- Las funciones ayudan al programador a ser organizado. Además, ayudan a conceptualizar el programa.
- Las funciones codifican una acción en un lugar, así que sólo deben ser depuradas de errores una sola vez!!!.
- Reducen las posibilidades de error.

<span id="page-8-0"></span>Hay dos funciones que deben estar en todo sketch de Arduino: setup() y loop(). Las invoca el sistema.

Todas las demás funciones deben ser definidas fuera de las llaves de estas dos funciones. Hay funciones definidas en bibliotecas (libraries) de Arduino (math, Serial, etc).

La función delay(x) la cual ya ha sido invocada en los talleres, es una función implementada por Arduino.

```
inclusiOn de bibliotecas particulares ;
```

```
declaraciOn e inicializaciOn de variables ;
```
encabezado de funciones propias implementadas ;

```
void setup ()
{
        seteo de pines ;
        inicializaciOn de la comunicaciOn serial ;
        lo que se ejecuta una sola vez;
}
void loop ()
{
        lo que se va a hacer todo el tiempo;
}
encabezado e implementaciOn de funciones propias ;
                                                  KERKER E MAG
```
# <span id="page-10-0"></span>FUNCIONES

Ejemplo 1

#### Ejemplo 1:

```
float encontrar promedio (int num1, int num2)
{
    float promedio ;
    promedio = (num1 + num2) / 2.0;return ( promedio ) ;
}
// Desde otro programa o funcion se llama a la funcion
k = encontrar promedio (4, 5);
```
#### Observación:

```
float encontrar_promedio (int num1, int num2)
{
    return( (num1 + num2) / 2.0 );
}
```
## <span id="page-11-0"></span>FUNCIONES

Ejemplo 2

Como usar la función anterior en el Arduino (además, se recuerda la biblioteca Serial):

```
float encontrar_promedio (int num1, int num2);
void setup () {
  Serial . begin (9600) ;
}
void loop () {
  int i = 2;
  int j = 3;
  float k;
  k = encontrar promedio (i, j); // k ahora contiene 2.5
  Serial.println(k); // envia el valor de k al PC.
  delay (5000) ;
}
float encontrar_promedio (int num1, int num2) {
    float promedio ;
    promedio = (num1 + num2) / 2.0;return (promedio); //intruccion return. Necesaria cunado
        la funcion retorna un valor .
}
```
**KORKA ERKER I AGA** 

## <span id="page-12-0"></span>Ejercicio 1 - Clase

A partir de los ejercicios realizados en el pasado taller.

a) Escribir una función que tenga el siguiente encabezado:

```
float convertir_entrada(int valor);
```
que reciba el valor entero leído de una entrada analógica por el parámetro int valor y devuelva el voltaje correspondiente (en volts). Para probar el funcionamiento, implementar una función void loop() donde sea llamada la función convertir entrada() e se imprima el valor que retorna.

```
b) Escribir una función:
```

```
int convertir_salida (float volts);
```
que reciba en el parametro float volts el voltaje deseado en una salida PWM y devuelva el correspondiente entero a imponer en dicha salida (0-255). Para probar el funcionamiento, implementar una función void loop() donde sea llamada la función convertir salida() e imprimir el valor que retorna.

c) Tomando como referencia el Ejercicio 5 del taller 2: cumplir el mismo objetivo pero utilizando las funciones realizadas [en](#page-11-0) [la](#page-13-0) [p](#page-11-0)[ar](#page-12-0)[t](#page-13-0)[es](#page-11-0) [a](#page-12-0)[\)](#page-13-0) [y](#page-3-0)[b](#page-12-0)[\).](#page-13-0)  $299$ [Taller Introducción a la Ing. Eléctrica](#page-0-0) 11 de Setiembre de 2023 12/24

- <span id="page-13-0"></span>Según donde se definan la variables, resulta el alcance de las mismas.
- Variables que se definen dentro de una función, solo pueden ser accedidas dentro de éstas y se le llaman variables locales a tal función. ("Nacen y mueren" en la ejecución de la función).
- Las variables definidas en el programa principal (fuera de las funciones que se implementen) son variables globales. Pueden ser modificadas también dentro de la implementación de las funciones (en general, no recomendable).
- OJO: evitar darle el mismo nombre a variables locales que a variables globales hasta no tener claro el concepto, ya que, dentro de la función, la variables a la cual se va a referir serán las locales. Luego de afianzados, con variables típicas como contadores (i, j, etc.) obviamente repetirán nombres.

<span id="page-14-0"></span>Se realiza una copia de las variables globales pasadas a la función en variables locales de la función. A esto se le llama pasaje por valor.

Para conocer el valor de una variable local de la función es necesario retornar el valor con return.

つひひ

<span id="page-15-0"></span>Permite conocer la tensión y además deja pronto el valor para una salida PWM en la misma variable donde se había guardado lo leído por la entrada analógica.

```
float voltaje (int val); // Pasaje por valor.
```
 $QQ$ 

## FUNCIONES

#### Parámetros: Por Valor - Ejemplo

```
float resultado = 0; // variable global
int valor = 0; // variable global
float voltaje (int val);
void setup () {}
void loop () {
  valor = analogRead (A0); // almaceno valor leido desde
     entrada analogica .
  resultado = voltage(value); //se llama a la funcion
     pasando el valor almacenado en la variable global
     valor .
}
float voltaje (int val) { //} Pasaje por valor
  float res;
  res = val*5.0 / 1023;return res ;
}
```
**KOD KOD KED KED BE VAR** 

- <span id="page-17-0"></span>Existe la posibilidad de modificar variables globales dentro de la función sin acceder directamente a éstas, dando como resultado una forma de retornar más de un valor desde una función. Se le llama pasaje por referencia.
- En lugar de almacenarse el contenido de la variable global en la variable de la función (definida en el parámetro), ambas son la misma. Con lo cual, la propia variable global es la que se modifica en la ejecución de la función.
- Para avisarle al programa que tome dicha consideración en la declaración de la función, antes del parámetro que se quiere pasar por referencia, se agrega el símbolo &. No así para arreglos y matrices que siempre se pasan como referencia.

<span id="page-18-0"></span>Permite conocer la tensión y además deja listo el valor para una salida PWM en la misma variable donde se había guardado lo leído por la entrada analógica.

```
float voltaje (int & val); // Pasaje por referencia.
```
 $QQ$ 

### FUNCIONES

Parámetros: Por Referencia - Ejemplo 1

```
float resultado = 0; // variable global
int valor = 0; // variable global
float voltaje (int & val);
void setup () {}
void loop () {
  resultado = voltaje (valor); // se llama a la funcion
     pasando la variable global valor .
}
float voltaje (int & val) { // Pasaje por referencia.
  float res ;
  val = analogRead(A0); // la pude pasar para dentro de la
     funcion
  res = val*5.0 / 1023;return res ;
}
```
**KORKA ERKER I AGA** 

```
float resultado = 0; // variable global
int valor = 0; // variable global
void voltaje (float & res, int & val);
void setup () {}
void loop () {
  voltaje (resultado, valor);
}
void voltaje (float & res, int & val) {
  //float res; ya no es necesario
  val = analogRead( A 0);
  res = val*5.0 / 1023;// return res; tampoco es necesario
}
```
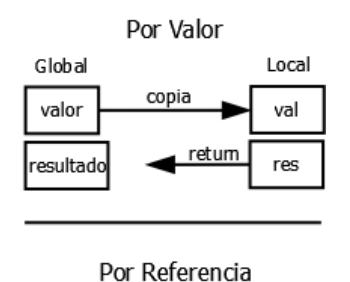

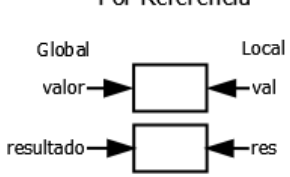

 $\mathbf{h}$  $\sim$ B

 $\sim$ ∍  $298$ 

э

# <span id="page-22-0"></span>Ejercicio 2

Clase

- 1 Partiendo del Ejercicio 5 del taller 2 (Dimmer), eliminar el LED y la resistencia y conectar un motor de corriente continua (Motor CC en el simulador) entre el pin al que estaba conectado el LED y tierra -vamos a profundizar sobre motores de corriente continua en los siguientes talleres-. Probar el funcionamiento del nuevo sistema.
- 2 Conectar la mayor cantidad posible de LEDs a los pines digitales con sus respectivas resistencias (no utilizar los pines 0 ni 1, ni tampoco el pin con PWM que tiene al motor). Se pide que los leds se coloquen sobre el protoboard alineados y que los primeros sean verdes y los últimos rojos.

**3** Imponer el modo dentro de la función *void setup*() de todos los pines.

Implementar una función con el siguiente encabezado:

```
void ledsToON (byte nivel, byte pinV1, byte pinV2, ...,
   byte pinR1, byte pinR2, \ldots);
```
Dicha función debe cumplir el objetivo de ir prendiendo los leds de manera consistente a la velocidad del motor. El valor de velocidad será pasado a la función como un valor en la variable byte nivel.

5 Completar la función void loop() utilizando las funciones implementadas en el ejercicio 1:

```
float convertir entrada (int valor);
int convertir_salida (float volts):
```
y la función implementada en la parte anterior:

```
void ledsToON (byte nivel, byte pinV1, byte pinV2, ...,
   byte pinR1, byte pinR2, \ldots);
```
para probar el funcionamiento del TACÓMETRO.

 $\Omega$ 

イロメ イ何 メイヨメ イヨメーヨ

### <span id="page-23-0"></span>Ejercicio

#### Para próxima clase

Partiendo del ejercicio 3 planteado en el taller 2, sobre mostrar una cuenta regresiva haciendo uso de un display de 7 segmentos. Se pide:

**O** Implementar la función con el siguiente encabezado.

```
byte mapeoDigitoTo 7 segEnBinario ( byte digito ) ;
```
La cual, dado un dígito del 0 al 9, debe retornar un byte cuya representación binaria indique con 1 los segmentos a encender para poder mostrar ese dígito en el display.

Nota: investigar sobre la sentencia de control de flujo: "Switch-case" 2 Implementar la función con el siguiente encabezado.

```
void encenderDisplay (byte digitoEnbinario);
```
La cual, dada la representación binaria de un dígito del 0 al 9 (salida de la función anterior), debe encender los segmentos respectivos del display.

<sup>3</sup> Actualizar el código del ejercicio para hacer uso de estas funciones. Observar el cambio en la cantidad de líneas y la claridad del nuevo código.  $QQ$ 

- <span id="page-24-0"></span>**1** Si no se terminaron los ejercicios para hacer en este taller, terminarlos.
- 2 Tener funcionando el Ejercicio de deberes para compartir en la siguiente clase.
- **3** Por dudas utilizar el *Foro de consultas*. Considerar que, a demanda, están los horarios de consulta en la portada del curso.
- 4 Queda disponible un cuestionario sobre esta clase, que deberá ser completado en el sitio EVA. Lo deberá hacer cada estudiante individualmente!!
- 5 Se recomienda continuar con la lectura de la documentación sugerida en la sección de Introducción en el sitio de EVA. En particular, leer sobre comunicación serial.